Pixi Crack Incl Product Key Download [Win/Mac] (Updated 2022)

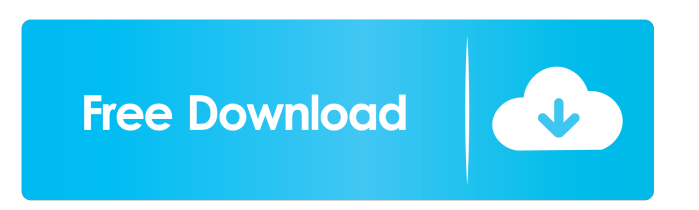

YAAC is a Java client application to interact with APRS-IS via the Internet, with access to the satellite broadcast of the APRS (via the APRS-IS network). YAAC is a client application to access APRS-IS. It allows to receive and display message information and other parameters. YAAC is based on the APRS Java Server JxAPRS An APRS packet is a coded message that is a binary code used to report a message across the APRS-IS network. YAAC can display APRS message information on the screen in text or graphical format, and in detail or in simple mode. YAAC acts like a remote control. YAAC can be used to monitor and control APRS-IS message

## broadcast for all users of APRS-IS, even if they are connected through the Internet. Download: To run YAAC from any directory on your Windows PC, simply type the following command in any

directory where the YAAC.jar file is placed: java -jar YAAC.jar Notes:

YAAC. jar is in the dist subdirectory of the YAAC directory. You can download this jar file from the YAAC SourceForge.

YAAC does not come with any

documentation on how to use it. You can download documentation on how to use YAAC from the YAAC SourceForge page. To run YAAC without any graphical

- environment, run: java
- -Djna.library.path=./YAAC.jar
- -Djna.library.path.win=./YAAC.jar

com.zamik.jxaprs.Jxaprs Notes: You may need to change the jna.library.path parameter to where you have installed the jna library, which can be found under the jna.library.path.win parameter. You may also need to change the java.library.path parameter to where you have installed the Java SDK, which can be found under the java.library.path.win parameter. YAAC supports two different authentication methods. You may use "clear text" or "encrypted" authentication. Clear text: Each authentication is called a challenge and it can be sent to the server, when the user first tries to use the client. The server will send back the challenge, which can be read by the client. The client will then send the server the

Colorspace - Coloring of each pixel using an index/color-space such as RGB, HSV, HSL, LAB, CMYK, etc. There are different color-spaces for an image, and can be freely changed during an editingsession. ColorSync - Reference to a colorspace used to store the color-space of an image. Images are always color-corrected to the reference space before storing them. Crop - Creating a new, cropped image from an existing image. Crop at center - A bit-exact method of cropping an image to a specified center. Dilate / Open / Close / Clipped - Adding a border or padding around an image. Rotate - Applying rotations to an image. There are multiple degrees of rotation, from 180 degress to

## multi-ples of 360 degress. Flip Horizontal/Vertical - Rotating an image vertically and horizontally. Grayscale - Making the colors in an image greyscale. Contrast - Increasing or decreasing the brightness of an image. Brightness / Contrast - Increasing or decreasing the brightness of an image. Sharpen - Setting the amount of blur in the image. Darken / Lighten - Darkening or lightening an image. Darken / Lighten - Set the darkness of an image, or the lightness of an image. Colors / Recolor - Recoloring all colors in an image to one single color. Colors / Recolor - Recolor all colors in an image to a single hue. Colors / Recolor - Recolor all colors in an image to a single lightness.

Colors / Recolor - Recolor all colors in an

## image to a single saturation. Pair - Similar to Red-Blue - Split the image into two layers (a split), one for each side of the center image. Layer - Similar to Color - Add layers to the image. UV/Image - Adding a UV-Image to an image. Displacement - Applying a deformation on an image. Fade / Shader / Composite - Fading an image. Shadow / Bloom / Lighten - Adding shadows and lightens to the image. Shadow / Bloom / Lighten - Adding shadows and 1d6a3396d6

Create a new view: View Create : Name: test\_view View Type: Sql View Field: emp\_name Script for Insert: Script: insert into test\_view (emp\_name) values ('joe') Edit an image: Image Edit: Name: test\_image Layer: 0 Mask: Width: 50 Height: 50 Max Width: 50 Max Height: 50 Script: Pixi.Image i = Image.load (script: "return emp\_name");  $Pixi. ImageFix i =$ Pixels.imageToPixi (i); i.bitDepth = 32; i.Save ("name\_of\_the\_image.pixi"); Edit a multiple layer image: Image Edit: Name: test\_image Layer: 0 Mask: Width: 50 Height: 50 Max Width: 50 Max Height: 50 Script: Pixi.Image i = Image.load (script: "return emp\_name");  $Pixi. Image i =$ 

i.duplicate (Layer 0, true); Pixi.ImagePix i  $=$  Pixels.imageToPixi (i); i.bitDepth  $= 32$ ; i.Save ("name\_of\_the\_image.pixi"); Edit a script: Image Edit: Name: test\_script Script: P: { Pixels.imageToPixi(P, true); P.save("name\_of\_the\_script.pixi"); } Scripts are executed as soon as the image has been saved and the script has been saved in the file system. Here are the different script execution options available: static execute: execute a script for all images without saving the image async execute: execute a script for all images without saving the image async\_execute: execute a script for all images without saving the image cancel execution: cancels the execution of an async script create\_inplace: saves the

#### image and executes a script for all images at the same time create\_async: saves the image and executes a script for all images at the

**What's New In?**

Start a new Pixel Art project. Create and customize a tile to use. Rotate, flip and mirror a tile. Set various properties for the current tile. Create a new Pixel Art project. Load and export various file types. Rotate, flip and mirror a selection of tiles. Set various properties for the current tile selection. Search for specific tiles in the currently active project. Create a new Pixel Art document. Edit the document properties. Edit the current document. Show or hide the various tabs on the

## document. Search for specific elements. Rotate, flip and mirror a selection of elements. Set various properties for the current element selection. Search for specific elements in the currently active document. Duplicate an element. Duplicate a selection of elements. Delete an element. Delete a selection of elements. Search for and replace specific elements. Duplicate and replace specific elements. Import and export an image. Import a sequence of images. Save and export a sequence of images. Save an image. Export an image. Import a sequence of images. Export a sequence of images. Export a selection of images. Export a sequence of images. Export a selection of images. Export an

image. Export a selection of images.

# Export an image. Export a selection of

images. Export a sequence of images. Export a selection of images. Export a sequence of images. Export a selection of images. Export a selection of images. Export an image. Export a selection of images. Export a sequence of images. Export a selection of images. Export a sequence of images. Export a selection of images. Export a sequence of images. Export a selection of images. Export a sequence of images. Export a selection of images. Export a sequence of images. Export a selection of images. Export an image. Export a selection of images. Export a sequence of images. Export a selection of images. Export a sequence of images. Export a selection of images.

## Export a sequence of images. Export a selection of images. Export a sequence of images. Export a selection of images. Export a sequence of images. Export a selection of images. Export a sequence of images. Export a selection of images. Export a sequence of images. Export a selection of images. Export a sequence of images. Export a selection of images. Export a sequence of images. Export a selection of images. Export a sequence of images. Export a selection of images. Export a sequence of images. Export a selection of images. Export a sequence of images. Export a selection of images. Export a sequence of images. Export a selection of

iPad iPhone iPod Touch iPad Mini iPod Touch Nano FAQ Q: Can I install the Data Port? A: Yes, although it is not mandatory, you can turn it off when not in use. Q: How do I get the version? A: As usual, by "updating" the app, you'll be prompted to update to the latest version. Q: What if I don't like the animation? A: You can disable

<http://www.studiofratini.com/gdx-texture-packer-crack-license-keygen-macwin-latest-2022/> [https://niyog.net/wp-content/uploads/2022/06/MP3FLV\\_Lossless\\_Converter.pdf](https://niyog.net/wp-content/uploads/2022/06/MP3FLV_Lossless_Converter.pdf) <https://www.simonasnider.com/2022/06/07/rifidi-tag-streamer-crack-license-keygen-download/> <https://omniumy.com/wp-content/uploads/2022/06/yelykapy.pdf> <https://sarahebott.org/installedpackagesview-crack-free-download/> <https://www.mjeeb.com/any-powerpoint-password-recovery-crack-free-download-final-2022/> [https://www.the-herbal-forest.com/wp-content/uploads/2022/06/Portable\\_Fuel.pdf](https://www.the-herbal-forest.com/wp-content/uploads/2022/06/Portable_Fuel.pdf) <http://tekbaz.com/2022/06/07/syvir-pc-diagnostics-monitor-crack-product-key/> [https://irootworld01.s3.amazonaws.com/upload/files/2022/06/v2w7tEKlha1rchAHAv9s\\_07\\_fb5ce2c7ef8a717d6de00e7ec1c83](https://irootworld01.s3.amazonaws.com/upload/files/2022/06/v2w7tEKlha1rchAHAv9s_07_fb5ce2c7ef8a717d6de00e7ec1c83953_file.pdf) 953 file.pdf <https://williamscholeslawfirm.org/2022/06/07/flashdemo-studio-free-download-for-windows-2022/> http://slimancity.com/upload/files/2022/06/iimHxcLFGLR2pfgi8H8l\_07\_2296b42057df28c652edad805cb35291\_file.pdf <http://dichvuhoicuoi.com/library-manager-1-10/> <http://barrillos.es/wp-content/uploads/2022/06/PowerSong.pdf> <http://www.alnut.com/swfreplacer-crack-license-code-keygen-free-download-latest/> [https://flagonsworkshop.net/upload/files/2022/06/WUpCWJeELW4BqZ3j6MGg\\_07\\_fb5ce2c7ef8a717d6de00e7ec1c83953\\_fil](https://flagonsworkshop.net/upload/files/2022/06/WUpCWJeELW4BqZ3j6MGg_07_fb5ce2c7ef8a717d6de00e7ec1c83953_file.pdf) [e.pdf](https://flagonsworkshop.net/upload/files/2022/06/WUpCWJeELW4BqZ3j6MGg_07_fb5ce2c7ef8a717d6de00e7ec1c83953_file.pdf) <https://wakelet.com/wake/4A8z31GundKZduiJUj4Vu>

[https://homi.cc/wp-content/uploads/2022/06/Sony\\_Jam\\_Trax\\_XPress.pdf](https://homi.cc/wp-content/uploads/2022/06/Sony_Jam_Trax_XPress.pdf)

[https://nestingthreads.com/wp-content/uploads/2022/06/Spoken\\_Word.pdf](https://nestingthreads.com/wp-content/uploads/2022/06/Spoken_Word.pdf) <https://www.slaymammas.com/winbcp/> [https://mia.world/upload/files/2022/06/1uBy7wcV4kln659RkNbs\\_07\\_2296b42057df28c652edad805cb35291\\_file.pdf](https://mia.world/upload/files/2022/06/1uBy7wcV4kln659RkNbs_07_2296b42057df28c652edad805cb35291_file.pdf)